## **Instructivo Ingresos 2021 – Documentación requerida**

## **PASO 1**

Ingresar a autogestión estudiantil [https://bedelias.udelar.edu.uy](https://bedelias.udelar.edu.uy/)

Loguearse con usuario y contraseña en botón Cuenta.

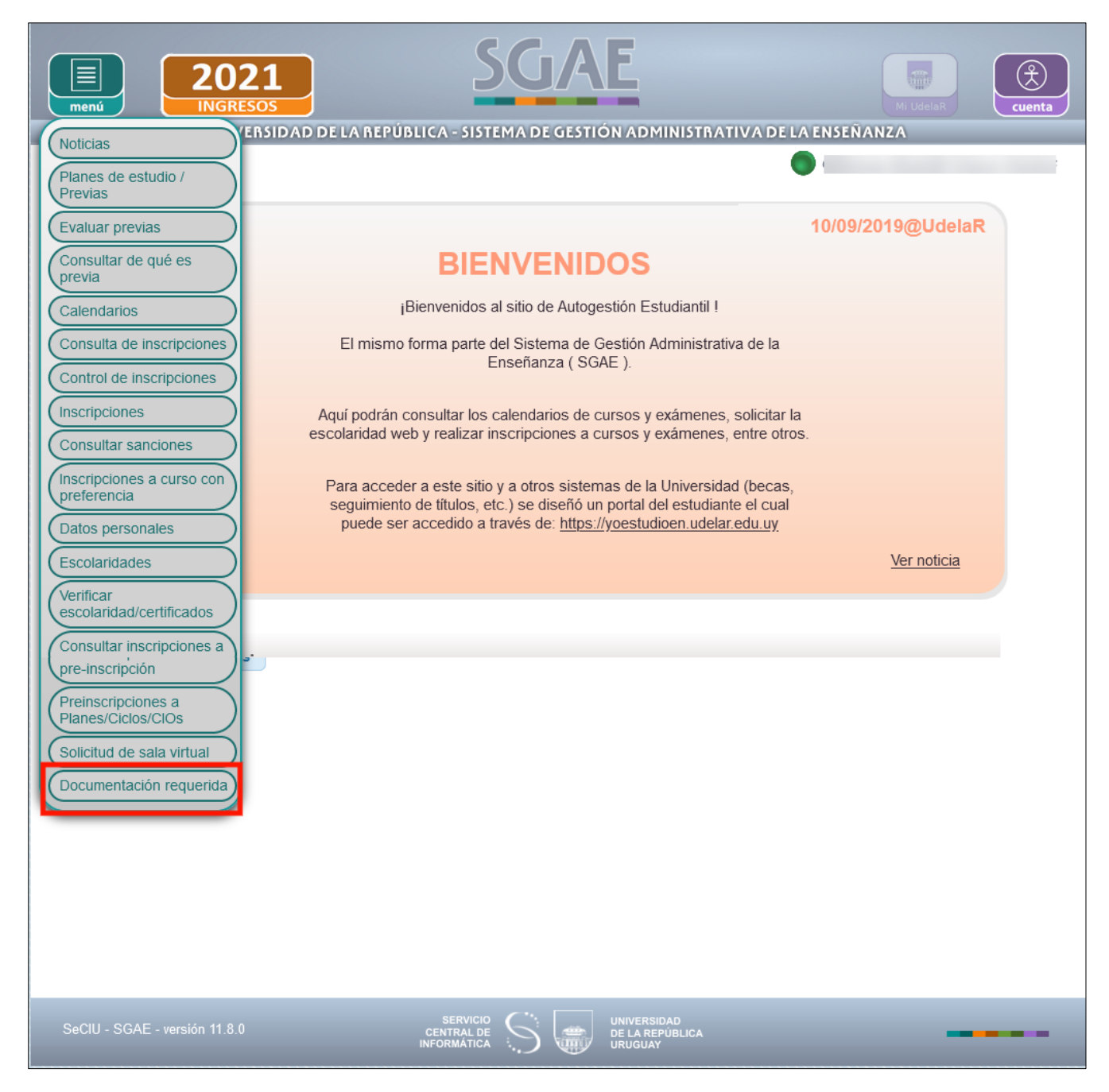

En menú al final de las opciones se encuentra "Documentación requerida".

## **PASO 2**

Verificar si debe presentar documentación o no en bedelía.

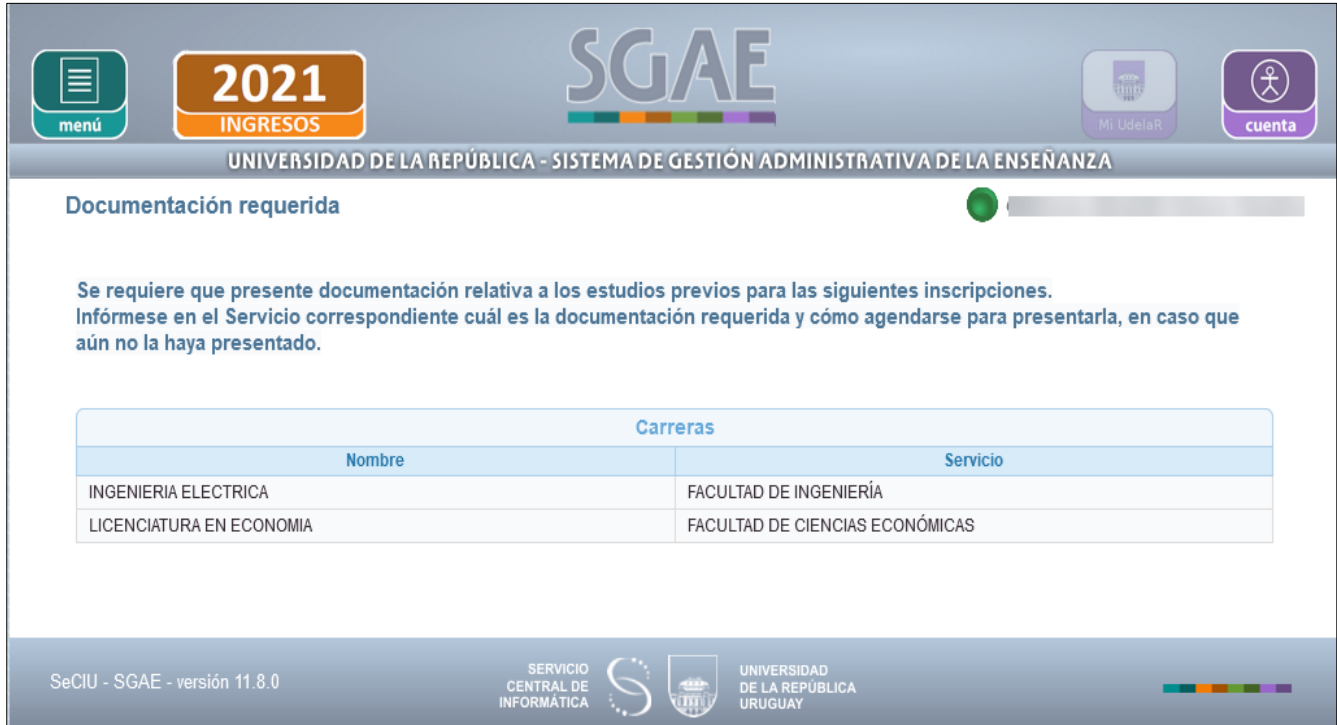

En esta pantalla se listará la inscripción o inscripciones realizadas en la UdelaR que requieren presentación de la documentación relativa a estudios previos.

Deberá informarse acerca del procedimiento a seguir para la presentación de dicha documentación en la Facultad, Instituto, Escuela o Centro del interior, según corresponda.

En el caso de que no deba presentar documentación, en la consulta el sistema lo aclara con el siguiente mensaje:

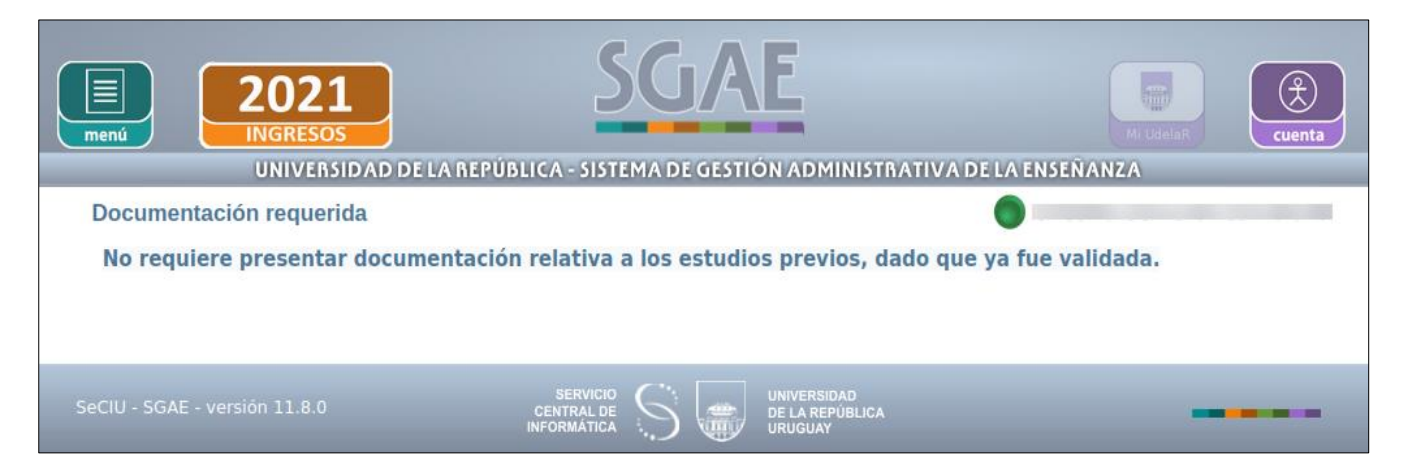